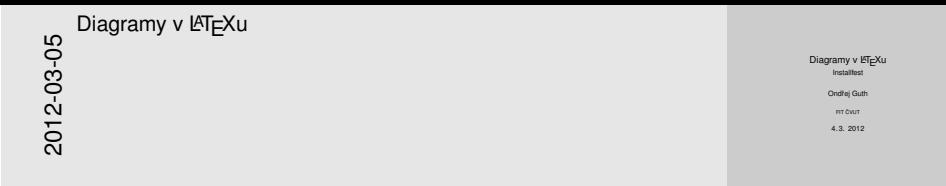

### Diagramy v LAT<sub>E</sub>Xu Installfest

Ondřej Guth

**FIT ČVUT** 

<span id="page-0-0"></span>4. 3. 2012

Ondřej Guth (FIT ČVUT) indextraje [Diagramy v L](#page-12-0)ATEXu intervention de 4.3. 2012 1/13

[Tvorba](#page-1-0)[obrázk](#page-1-0)[˚u](#page-1-0)[v](#page-1-0)[balícku](#page-1-0) ˇ Ti*k*Z

### Zařa[zení](#page-1-0)

<span id="page-1-0"></span>2012-03-05 Diagramy v LAT<sub>F</sub>Xu Tvorba obrázk ˚u v balícku ˇ Ti*k*Z  $-$ Zařazení

balíček příkazů pro tvorbu obrázků přímo v ISTEXu nadstavba PGF (portable graphics format) využívá typografických možností LATEXu (stejné písmo, velikosti

Zařazení

- o balíček příkazů pro tvorbu obrázků přímo v LATEXu
- nadstavba PGF (portable graphics format)
- využívá typografických možností LATEXu (stejné písmo, velikosti apod.)

Ondřej Guth (FIT ČVUT) intervence [Diagramy v L](#page-0-0)ATEXu and the server of the server of the server of the 2/13

# Vlož[ení](#page-1-0) [grafiky do do](#page-2-0)[ku](#page-1-0)mentu

#### simple.tex

```
This circle \text{\draw circle} (5pt);has a diameter of 5\backslash, pt.
\begin{tikzpicture}
\frac{-1, -1.5} -- (.5, 0) -- (0, -1);\langle \text{draw } (-1, -1) \text{ circle } (1 \text{cm});
\end{tikzpicture}
```
2012-03-05 Diagramy v LATEXu Tvorba obrázk ˚u v balícku ˇ Ti*k*Z -Čáry, výplně, barvy, styly Vložení grafiky do dokumentu

Vložení grafiky do dokumentu simple.tex simple.tex<br>This circle \tikz{\draw circle (5pt);}<br>has a diameter of 5\,pt.<br>\heels(kikosistuss) nss a caamster or 5.<sub>/pt.</sub><br> **\draw** (-1,-1.5) -- (.5,0) -- (0,-1);<br> **\draw** (-1,-1) circle (1cm);<br> **\draw** (-1,-1) circle (1cm);

\**end**{tikzpicture} This circle  $\bigcap$  has a diameter of 5

Je potřeba balíček "tikz". Každý příkaz musí končit středníkem. Vždy určujeme cestu (obecně křivku). Příkaz "draw" cestu vykreslí. Typicky určujeme souřadnice (implicitní jednotkou je centimetr) a co se s nimi má provést (mezi nimi může být např. úsečka nebo kružnice).

This circle  $\bigcirc$  has a diameter of 5 pt.

<span id="page-2-0"></span>

# Tvar[y](#page-1-0)

shape.tex

```
\dagger (1,1) circle (1pt) (2,1) circle (1pt);
\frac{0,0)}{\dots} controls (1,1) and (2,1).
(2, 2); \draw (5, 1) ellipse (2 \text{ and } 1);
\langle 8,0 \rangle rectangle (9,2);
\draw[step=.5cm,gray,very thin] (2.5,-0.5)
grid (7.5,2.5); \draw (6,1) arc (0:120:0.5);
```

```
2012-03-05
    Diagramy v LAT<sub>F</sub>Xu
       -Tvorba obrázků v balíčku TikZ
            -Čáry, výplně, barvy, styly
             -Tvary
```
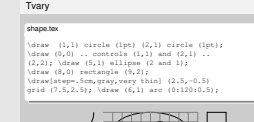

Bézierova křivka: (počátek) .. controls (první tečný bod) and (druhý tečný bod) .. (konec)

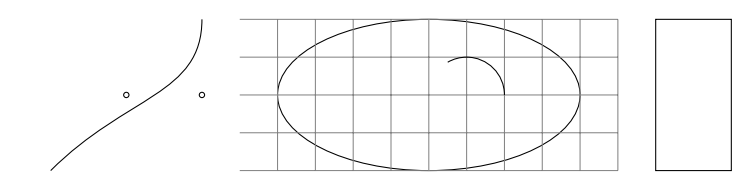

<span id="page-3-0"></span>

# Styly

styles.tex

```
\begin{tikzpicture}[thick dash col/.style={
very thick,dashed,color=#1!50},
thick dash col/.default=green]
\daggerdraw[thick dash col=red] (3,0) -- (4,2);
\draw[step=.5cm,help lines] (2.5,0)
grid (7.5,2); \end{tikzpicture}
```

```
2012-03-05
     Diagramy v LAT<sub>F</sub>Xu
       -Tvorba obrázků v balíčku TikZ
             -Čáry, výplně, barvy, styly
               <u></u> Styly
```
Styly styles.tex **\begin**(tikzpicture)[thick dash color=#1!50},<br>very thick,dashed,color=#1!50},<br>thick dash col/.default=green]<br>\deputhick dash salmmed] (2.0) \**begin**{tikzpicture}[thick dash col/.style={ very thick dash col-celestration<br>thick dash col-red] (3,0) -- (4,2);<br>\draw[thick dash col=red] (3,0) -- (4,2);<br>\draw[step=.5cm,help lines] (2.5,0)<br>arid (7.5.0);<br>\draw[step=.5cm,help lines] \draw[shap=.5cm,help lines] (2.5,0)<br>prid (7.5.2); \**end**(tikzpicture) <u> Tagairtí ar an t-</u>

 $\overline{A}$  , and the set of  $\overline{A}$ i di Kilometrik Ka

Styl lze nastavit globálně v rámci příkazu "tikzset".

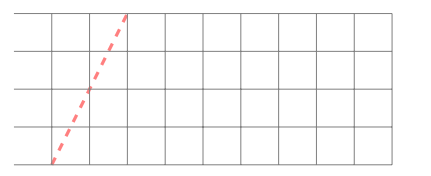

Ondřej Guth (FIT ČVUT) indeprehen [Diagramy v L](#page-0-0)ATEXu and the server of the server of 13

<span id="page-4-0"></span>

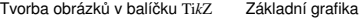

# Ořez[, v](#page-1-0)ýplň

fill.tex

```
\clap{\setminus \text{clip}[\text{draw}] (3.5,1) circle (1);
\frac{3,0} -- (4,2);\draw[step=.5cm] (2.5,-0.5) grid (7.5,2.5);
\fill[red!30!green] (2.5,1) -- (3.5,1)
arc (0:90:5mm) -- cycle;
\shadedraw[inner color=green,outer color=blue,
draw=green,thick] (4,.5) circle (.5);
```

```
2012-03-05
   Diagramy v LATEXu
         Tvorba obrázků v balíčku TikZ
           -Čáry, výplně, barvy, styly
             \BoxOřez, výplň
```
Ořez, výplň fill.tex \clip[draw] (3.5,1) circle (1); \draw (3,0) -- (4,2); \cip[uraw] (3.5,-1) circis<br>\draw[step=.5cm] (2.5,-0.5) grid (7.5,2.5);<br>\draw[step=.5cm] (2.5,-0.5) grid (7.5,2.5);<br>\**fill**[red[30!green] (2.5,1) -- (3.5,1)<br> $10^{10.5}$ (fill[red!30!green] (2.5,1) -- (3.5,1)<br>\fill[red!30!green] (2.5,1) -- (3.5,1) \shadedraw[inner color=green,outer color=blue, draw=green,thick] (4,.5) circle (.5);

 $\bigcirc$ 

"clip" použije cestu jako oˇrezávací; je-li parametrem "draw", dojde zároveň k vykreslení. "cycle" slouží k uzavření cesty.

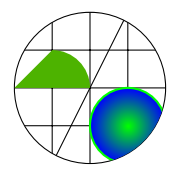

Ondˇrej Guth (FIT CVUT) <sup>ˇ</sup> [Diagramy v L](#page-0-0)ATEXu 4. 3. 2012 6 / 13

<span id="page-5-0"></span>

## Tran[sfo](#page-1-0)[rmace a relati](#page-2-0)[vn](#page-1-0)í souřadnice

trans.tex

```
\filldraw[fill=green,thick] (0,0) circle (.5)
[xshift=5pt, yshift=5pt] (0,0) circle (.5);
\draw[rotate=45,step=.5cm,help lines] (-1,-1)
qrid (1,1);
\daggerdraw[color=red,thick] (-1, -1) -- +(1,0);
```
2012-03-05 Diagramy v LAT<sub>F</sub>Xu Tvorba obrázk ˚u v balícku ˇ Ti*k*Z  $-$ Čáry, výplně, barvy, styly  $\Box$ Transformace a relativní souřadnice

<span id="page-6-0"></span>Další:scale, xslant a yslant.

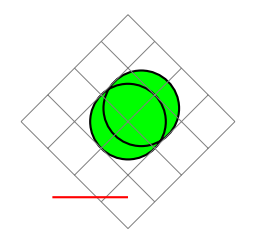

Transformace a relativní souřadnice

#### trans.tex

**trans.tox**<br>\filldraw[fill=green,thick] (0,0) circle (.5);<br>[xshift=5pt,yshift=5pt] (0,0) circle (.5);<br>\dowlpate.toxic atom: 5m bala lineal (al.al); \draw[rotate=45,step=.5cm,help lines] (-1,-1) gramint-bpt,yanit-bpt] (0,0) circle (-5);<br>\draw[rotate=45,step=.5cm,belp lines] (-1,-1<br>\grid (1,1);<br>\draw[color=red,thick] (-1,-1) -- +(1,0);

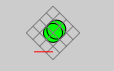

[Tvorba](#page-7-0)[obrázk](#page-7-0)ů [v](#page-7-0) balíčku TikZ [Základní grafika](#page-7-0) Opa[kov](#page-1-0)[ání](#page-2-0) Opakování  $\frac{-}{3,0}$  --(3,0); \draw[->](-3,0)--(3,0);<br>\draw[->](0,-3)--(0,3);<br>\foreach \x in {-3,-2,...,2}<br>\draw (\x -3n+) -- (\x 3n+)  $\begin{aligned} \text{draw} \{=\} \{0,-3\} = \{0,3\} \; \text{for each} \; \{x \text{ in } \{-3,-2,\dots,2\} \; \text{draw } (\forall x,-3pt) \; = \; (\forall x,3pt) \; \text{not} \; \text{not} \; = \; (\forall x,3pt) \; \text{not} \; \text{not} \; = \; (\forall x,3pt) \; \text{not} \; = \; (\forall x \text{ in } \{-1,1\}) \; \end{aligned}$ ( $x = 5p$ ) -- (1x,3pt)<br>
node [below]  $(8 \times 3)$ <br>  $(-3pt, x)$  - (3pt,\x)<br>  $+(-0.1,0.2)$  node<br>
[left,fill=white]  $(8 \times 8)$ ; –3–2 −1+1 2 −3 −2 2012-03-05 Diagramy v LATEXu **└─ Tvorba obrázků v balíčku TikZ**  $-\check{C}$ áry, výplně, barvy, styly Opakování

 $\sqrt{2}$ 

\draw[->](-3,0)--(3,0); \draw[->](0,-3)--(0,3); \foreach \x in {-3,-2,...,2} \draw (\x,-3pt) -- (\x,3pt) node [below] {\$\x\$} (-3pt,\x) -- (3pt,\x) +(-0.1,0.2) node [left,fill=white] {\$\x\$};

<span id="page-7-0"></span>
$$
\begin{bmatrix}\n2 \\
1 \\
1 \\
-3-2 \\
-10 \\
-2 \\
-3\n\end{bmatrix}
$$

[Tvorba](#page-8-0)[obrázk](#page-8-0)ů [v](#page-8-0) balíčku Tik<sub>Z</sub> [Digramy](#page-8-0)

## Umístěníuzlů

nodes.tex

```
\begin{tikzpicture}[every label/.style=purple]
\setminusnode (red) at (2,0) [circle,red] \{R\};\node (gr) [rectangle, green, right=of red] {G};
\node [draw=blue,circle,label=30:$30^\circ$,
label=below:$-90^\circ$] {circle};
\end{tikzpicture}
```
2012-03-05 Diagramy v LATEXu Tvorba obrázk ˚u v balícku ˇ Ti*k*Z Digramy  $\Box$ Umístění uzlů

#### <span id="page-8-0"></span>Pod uzlem=below.

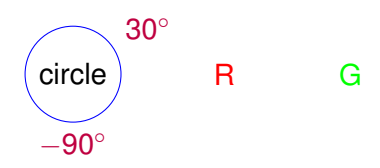

Umístění uzlů

```
nodes.tex
 nodes.tex<br>\begin{tikzpicture}[every label/.style=purple]<br>\node (red) at (2,0) [circle,red] {R};<br>\node (red) {redister}
 \hode (red) at {2,0} [eircle,red] {R};<br>\node (gr) [rectangle,green,right=of red] {G};<br>\node [draw=blue,circle,label=30:$30^\circ$,<br>\node [draw=blue,circle,label=30:$30^\circ$,<br>label=belue,circle,label=30:$30^\circ$,
  \node [draw=blue,circle,label=30:830^\circ$,<br>label=below:$-90^\circ$] {circle};
  \end{tikzpicture}
```
 $\overline{\text{circle}}$ <sup>30</sup><sup>°</sup> R G −90

```
Tvorba obrázkvDigramy
```
### Hran[y](#page-1-0)

\**begin**{tikzpicture}[auto,every node/.style={ draw, ellipse, fill=green}, trans/.style={draw=none,fill=none}] \node (enter) at (0,0) {created}; \node (ready) [right=of enter] {ready}; \node (run) [below=of ready] {running}; \node (sleep) [left=of run] {sleeping}; \node (dead) [right=of run] {finished}; \draw (enter) to (ready) to (run) to (sleep) to (ready); \draw [->] (ready) to [bend left=30] node[trans]  ${thread\� exit() }$ node[trans,swap] {die} (dead.north west); \**end**{tikzpicture}

```
2012-03-05
    Diagramy v LATEXu
           vorba obrázků v balíčku Tik<sub>z</sub>
             Digramy
              -Hranv
```
Hrany \**begin**{tikzpicture}[auto,every node/.style={ draw, ellipse, fillsereen}, draw,ellipse,till=green},<br>trans/.style={draw=none,fill=none}]<br>\node (enter) at (0,0) {created};<br>\node (encer) {ricks=f onter! (encer) trans/.style=(draw=none,till=none}]<br>\node (ready) [right=of enter] {ready};<br>\node (ready) [right=of enter] {ready};<br>\node (run] [below=of ready] [clusning}; \node (swady) [right=of ready] [running};<br>\node (sleep) [left=of run] {sleeping};<br>\node (dead) [right=of run] {finished};<br>\node (dead) [right=of run] {finished}; \node (sleep) [left=of run] {sleeping};<br>\draw (enter) to (ready) to (run) to (sleep)<br>\draw (enter); \draw [->]<br>to (ready); \draw [->] (ready) to<br>there (hendy); \draw [->] (ready) to end amitAbl \draw (enter) to (ready) to (run) to (sleep)<br>to (ready); \draw (->) (ready) to<br>[bend left=30] node[trans] (thread\\_exit()}<br>node[trans,swap] {die} (dead.north west);<br>\and(xilmnistans,swap] \**end**{tikzpicture}

"auto": automatické umístění popisků k hraně. "bend" – úhel zakřivení.

Ondřej Guth (FIT ČVUT) [Diagramy v L](#page-0-0)ATEXu 4. 3. 2012 10 / 13

<span id="page-9-0"></span>

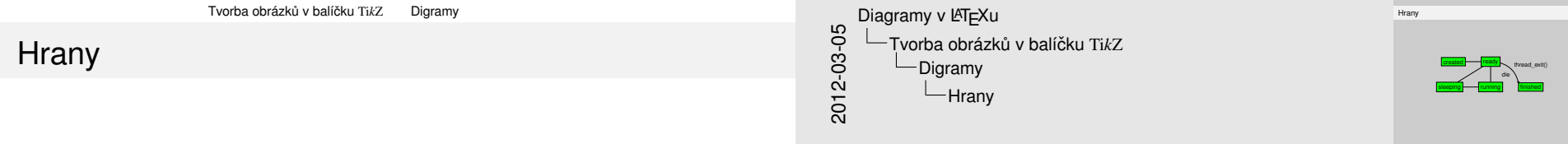

<span id="page-10-0"></span>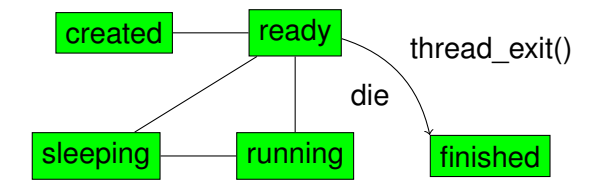

[Tvorba](#page-11-0)[obrázk](#page-11-0)ů [v](#page-11-0) balíčku TikZ [Digramy](#page-11-0)

### Auto[maty](#page-1-0)

#### automaton.tex

```
\begin{tikzpicture}[auto,node distance=2cm]
\node[state,initial] (q_0) {$q_0$};
\n\node[state] (q_1) [right of=q_0] {sq_1$};\node[state,accepting] (q_2) [right of=q_1]
\{$q 2$};
\path[->] (q_0) edge node {a} (q_1);
\path[->] (q 1) edge node {b} (q 2)
(q_1) edge [loop below] node {b} ()
(q_0) edge [bend left] node {$\varepsilon$}
(q_2);
\end{tikzpicture}
```

```
2012-03-05
    Diagramy v LAT<sub>F</sub>Xu
      Tvorba obrázk ˚u v balícku ˇ TikZ
           Digramy
             Automaty
```
<span id="page-11-0"></span>usetikzlibrary: positioning,automata

#### Automaty

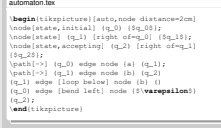

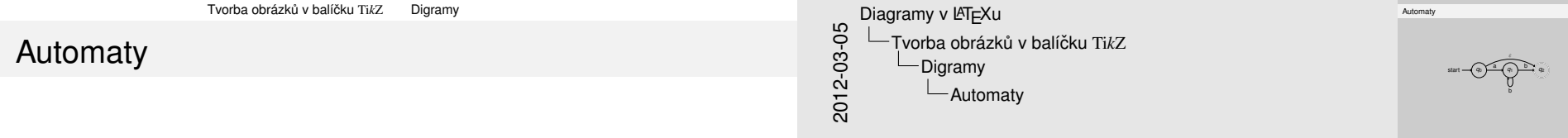

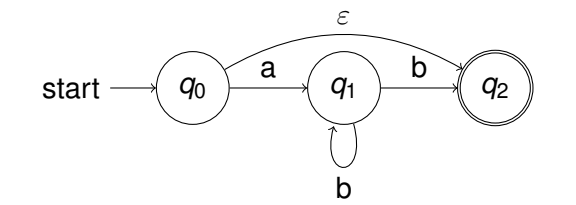

<span id="page-12-0"></span>